# CONTROL PANEL WITH FONTS, GRAPHICS COMMANDS AND MACROS

Touch panel optional

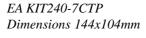

### **TECHNICAL DATA**

- \* LCD GRAPHICS DISPLAY WITH DIVERSE GRAPHICS FUNCTIONS AND FONTS
- \* 240x128 PIXELS WITH CFL ILLUMINATION. BLUE NEGATIVE (RECOMMENDED)
- \* 240x128 PIXELS WITH LED ILLUMINATION GN/YL
- \* FONT ZOOM OF approx. 2mm VIA approx. 5mm UP TO approx. 50mm
- \* SUPPLY VOLTAGE 5V/700mA (CFL)/1200mA (LED) OR OPTIONALLY 9..35V
- \* RS-232 OR ALTERNATIVELY RS-422 WITH BAUD RATES 1200..115200
- \* POSITIONINGACCURATE TO THE PIXEL WITH ALL FUNCTIONS
- \* PROGRAMMING BY MEANS OF HIGH-LEVELLANGUAGE-TYPE COMMANDS:
- \* STRAIGHT LINE, POINT, AREA, AND/OR/EXOR, BAR GRAPH ...
- \* UPTO256MACROSPROGRAMMABLE
- \* COMBINATION OF TEXT AND GRAPHICS
- \* 4 CLIPBOARD FUNCTIONS, PULL-DOWN MENUS

### ACCESSORIES

With integrated bezel

- \* INTEGRATED TOUCH PANEL WITH10x6 FIELDS (ANTI-GLARE, SCRATCH-RESISTANT)
- \* INTEGRATED ALUMINUM BEZEL: BLACK (EA 0FP240-7SW) OR BLUE(-7BL)
- \* FLOPPY DISK FOR MACRO PROGRAMMING (PC DOS): EA DISK240
- \* CABLE (1.5m) FOR CONNECTION TO 9-PIN SUB-D (RS-232 FEMALE): EA KV24-9B

### ORDER DESIGNATION

LECTRON

240x128 DOTS WITH CFL ILLUMINATION, BLUE NEGATIVE 240x128 DOTS WITH TOUCH PANEL, CFL ILLUM., BLUE NEGATIVE 240x128 DOTS WITH LED ILLUMINATION, GN/YL 240x128 DOTS WITH TOUCH PANEL, LED ILLUMINATION, GN/YL SUPPLY VOLTAGE 9..35V INSTEAD OF 5V RS-422 INTERFACE INSTEAD OF RS-232 8 DIGITAL INPUTS AND 8 OUTPUTS WITH OPTOCOUPLER EA KIT240-7C EA KIT240-7CTP EA KIT240-7LED EA KIT240-7LEDTP EA OPT-9/35V EA OPT-RS4224 EA OPT-OPTO8I8O

ASSEMBLY: LOCHHAMER SCHLAG 17. D-82166 GRÄFELFING PHONE +49-89-8541991 · FAX +49-89-8541721

## **ELECTRONIC ASSEMBLY**

### GENERAL

The EA KIT240 graphics kit is a fully assembled control and operating unit with a variety of integrated functions. The display has very compact dimensions and offers excellent super-twist contrast, which means the unit can be put into operation immediately. It is controlled via the standard RS-232 or RS-422 interface. In addition to complete graphics routines for display output, the graphics kit also contains a wide variety of fonts. Graphics command similar to those used in high-level programming languages are used for programming. There is thus no longer any need for the time-consuming programming of character sets and graphics routines. The ease of use offered by macros and input via touch panel make it a real power display.

#### HARDWARE

The graphics kit is designed for an operating voltage of +5V. A supply voltage of 9..35V is also possible. Serial asynchronous data transfer is carried out in RS-232 or RS-422 format. The transmission format is set permanently to 8 data bits, 1 stop bits, and no parity. A transimssion rate of between 1200 and 115,200 baud can be selected by means of DIP switches. RTS and CTS handshake lines are available.

| Data format: | Startbit / | DO |        | D3 |        | D5 | D6 | D7  | Stopbit |
|--------------|------------|----|--------|----|--------|----|----|-----|---------|
| Data Iomat.  | Startbit   | 00 | ע יע א |    | \ ₩4 / |    |    | ע א | Stoppir |

### **TOUCH PANEL**

The EA KIT240-7CTP and -7LEDTP versions are equipped with an integrated touch panel. You can make entries and choose menu settings by touching the display. The labeling of the "keys" is flexible and can also be changed during runtime (different languages, icons). The drawing of the individual "keys" and the labeling or grouping of several fields is handled by the integrated software.

### SOFTWARE

The graphic kits are programmed by means of commands such as *Draw a rectangle from* (0,0) to (64, 15). No additional software or drivers are required. Strings can be placed with **pixel accuracy**. Text and graphics can be combined at any time. Up to 16 different character sets can be used. Thus, when the 8-times zoom is used with the largest character set (16x8), the words and numbers fill the screen (128x64).

### ACCESSORIES

#### Front panel for mounting

A front panel made of anodized aluminum is available as an accessory. This allows the graphics kit to be mounted without any screws visible. Installing it is child's play. The EA 0FP240-7 front panel is available in black (SW) and blue (BL).

Floppy disk for creating macros

A floppy disk (EA DISK240) is required for macro programming<sup>\*)</sup>. This converts the commands entered in a text file into a code that can be read by the graphics kit, and programs them into the EEPROM.

#### Cable for PC

To enable simple connection to PCs (macro programming), we provide a 1.5m cable and a 9-pin SUB-D female connector (EA KV24-9B). Simply insert it into COM 1 or COM 2 and get started. Note: The cable is not suitable for the RS-422 version (EA OPT-RS4224).

# ELECTRONIC ASSEMBLY

### **EXTERNAL KEYBOARD**

A keyboard (anything from individual keys to a 10x6 matrix keyboard) can be connected at the plug-in connection. The connected keys are debounced by means of software. Please note that it is only possible to connect an external keyboard to versions without an integrated touch panel.

Each key is switched between an output and an input. Each input has a  $100k\Omega$  pullup. Up to 6 keys can be connected at each output.

Transmitting the keystrokes

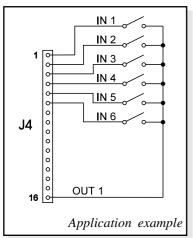

At each keystroke, the associated key number (1..60) is transmitted. The release of the key is not transmitted. If the release of the key is to be transmitted as well, this can be done by defining touch macro no. 0. The automatic keyboard scan can be

|     | J4 matrix keyboard |                  |  |  |  |  |  |  |  |  |
|-----|--------------------|------------------|--|--|--|--|--|--|--|--|
|     | cor                | nnection         |  |  |  |  |  |  |  |  |
| Pin | Symbol             | Function         |  |  |  |  |  |  |  |  |
| 1   | IN 1               | Input line 1     |  |  |  |  |  |  |  |  |
| 2   | IN 2               | Input line 2     |  |  |  |  |  |  |  |  |
| 3   | IN 3               | Input line 3     |  |  |  |  |  |  |  |  |
| 4   | IN 4               | Input line 4     |  |  |  |  |  |  |  |  |
| 5   | IN 5               | Input line 5     |  |  |  |  |  |  |  |  |
| 6   | IN 6               | Input line 6     |  |  |  |  |  |  |  |  |
| 7   | OUT 10             | Output column 10 |  |  |  |  |  |  |  |  |
| 8   | OUT 9              | Output column 9  |  |  |  |  |  |  |  |  |
| 9   | OUT 8              | Output column 8  |  |  |  |  |  |  |  |  |
| 10  | OUT 7              | Output column 7  |  |  |  |  |  |  |  |  |
| 11  | OUT 6              | Output column 6  |  |  |  |  |  |  |  |  |
| 12  | OUT 5              | Output column 5  |  |  |  |  |  |  |  |  |
| 13  | OUT 4              | Output column 4  |  |  |  |  |  |  |  |  |
| 14  | OUT 3              | Output column 3  |  |  |  |  |  |  |  |  |
| 15  | OUT 2              | Output column 2  |  |  |  |  |  |  |  |  |
| 16  | OUT 1              | Output column 1  |  |  |  |  |  |  |  |  |

deactivated by means of the command "ESC T A 0".

The key number can be determined as follows: **Key number = (output - 1) \* 10 + input** (output: a number between 1 and 10; input: a number between 1 and 6).

<u>Note:</u> If the handshake line (e.g. CTS) does not permit transmission, keystrokes can be lost.

### TOUCH PANEL(EA KIT240-7CTP AND -7LEDTP ONLY)

Versions EA KIT240-7CTP and -7LEDTP are supplied with an integrated touch panel with 60 fields. The graphics kit offers convenient commands supporting this touch panel. It is possible, for example, to group a number of touch fields to form a single large key and then draw and label the key. You can also assign a record code (1..255) to the key you have defined. If a return code of 0 is assigned, the key is disabled and has no effect when it is pressed.

When the touch keys are touched, they can be automatically inverted and a tone can sound, indicating they have been touched. At the same time, the defined return code of the key is transmitted via the serial interface, or an internal touch macro with the number of the return code is started. Example:

Definition of a key from field 13 to 25 with the return code 65=´A´ and the text "STOP". Note: Before individual keys are defined, all fields should be disabled by means of

"ESC T R".

| Example         |            |                                |                        |                           | Code                       | es to          | be ou                        | utput |      |      |      |                | Note                                                                       |
|-----------------|------------|--------------------------------|------------------------|---------------------------|----------------------------|----------------|------------------------------|-------|------|------|------|----------------|----------------------------------------------------------------------------|
| For<br>compiler | #T⊦        |                                |                        |                           |                            |                |                              |       |      |      |      |                | The end code 0 is not<br>specified here                                    |
| As ASCII        | ESC        | т                              | н                      |                           |                            | А              |                              | s     | т    | 0    | Ρ    |                | The dots ´.´ stand for ASCII<br>characters that are not to be<br>displayed |
| In hex          | \$1B       | \$54                           | \$48                   | \$0D                      | \$19                       | \$41           | \$02                         | \$53  | \$54 | \$4F | \$50 | \$00           |                                                                            |
| In decimal      | 27         | 84                             | 72                     | 13                        | 25                         | 65             | 2                            | 83    | 84   | 79   | 80   | 0              |                                                                            |
|                 | Command ID | Initiation of<br>touch command | Horizontal<br>labeling | Upper left<br>touch field | Lower right<br>touch field | Return<br>code | Drawing of key<br>with frame |       |      |      |      | End of text ID |                                                                            |

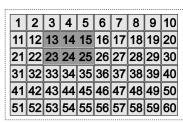

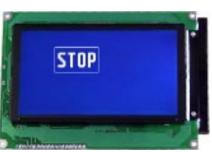

# **ELECTRONIC ASSEMBLY**

### BAUDRATES

The baud rate can be set by means of the 3 DIP switches on the left. 9,600 baud is set at the factory (DIP 3 ON). Please note that the internal data buffer only holds 22 bytes. It is therefore imperative that the RTS handshake line be queried (a level of +10V means data can be accepted; a level of -10V means the display is busy). The data format is fixed at 8 data bits, 1 stop bit and no parity.

#### WRITE PROTECTION FOR PROGRAMMED MACROS

You can use DIP switch 6 to prevent the programmed macros, images and fonts from being inadvertently overwritten.

| Wr  | ite protection           |
|-----|--------------------------|
| DIP | Write protection         |
| -   | for                      |
| 6   | EEPROM                   |
| ON  | On                       |
|     | No macro progr. possible |
|     | Off                      |
| OFF | Macro progr. possible    |

|     | Baud rates |      |             |  |  |  |  |  |  |  |  |
|-----|------------|------|-------------|--|--|--|--|--|--|--|--|
| DIP | swite      | ches | Data format |  |  |  |  |  |  |  |  |
| 1   | 2          | 3    | 8,N,1       |  |  |  |  |  |  |  |  |
| ON  | ON         | ON   | 1200        |  |  |  |  |  |  |  |  |
| OFF | ON         | ON   | 2400        |  |  |  |  |  |  |  |  |
| ON  | OFF        | ON   | 4800        |  |  |  |  |  |  |  |  |
| OFF | OFF        | ON   | 9600        |  |  |  |  |  |  |  |  |
| ON  | ON         | OFF  | 19200       |  |  |  |  |  |  |  |  |
| OFF | ON         | OFF  | 38400       |  |  |  |  |  |  |  |  |
| ON  | OFF        | OFF  | 57600       |  |  |  |  |  |  |  |  |
| OFF | OFF        | OFF  | 115200      |  |  |  |  |  |  |  |  |

#### **RS-232/RS-422 CONNECTION**

The graphics kit is shipped with an RS-232 interface as standard. The pin assignment of the plug connector (J3) is as shown in the table on the left. The J3 has a 2.54mm grid. If the graphics kit is

|     | RS-232 J3 connection |        |                  |  |  |  |  |  |  |  |  |  |
|-----|----------------------|--------|------------------|--|--|--|--|--|--|--|--|--|
| Pin | Symb                 | In/Out | Function         |  |  |  |  |  |  |  |  |  |
| 1   | VDD                  | -      | + 5V supply      |  |  |  |  |  |  |  |  |  |
| 2   | DCD                  | -      | Strap to DTR     |  |  |  |  |  |  |  |  |  |
| 3   | DSR                  | -      | Strap to DTR     |  |  |  |  |  |  |  |  |  |
| 4   | TxD                  | Out    | Transmit data    |  |  |  |  |  |  |  |  |  |
| 5   | CTS                  | In     | Clear to send    |  |  |  |  |  |  |  |  |  |
| 6   | RxD                  | In     | Receive data     |  |  |  |  |  |  |  |  |  |
| 7   | RTS                  | Out    | Request to send  |  |  |  |  |  |  |  |  |  |
| 8   | DTR                  | -      | See pin 2, pin 3 |  |  |  |  |  |  |  |  |  |
| 9   | -                    | -      | NC               |  |  |  |  |  |  |  |  |  |
| 10  | GND                  | -      | 0V ground        |  |  |  |  |  |  |  |  |  |

ordered together with the EA OPT-RS4224 optional component, RS-422 drivers are fitted. In this case, the pin assignment is as shown in the table on the right.

The same serial data with 5V levels and TTL logic is available at the J5 eyelet strip. These levels are suitable for direct connection to a  $\mu$ C. However, if these signals are used, modules 202 and 75176 must be removed.

| R   | S-422 J3  | connection    |  |  |  |  |  |  |
|-----|-----------|---------------|--|--|--|--|--|--|
| Pin | Symbol    | Function      |  |  |  |  |  |  |
| 1   | VDD       | + 5V supply   |  |  |  |  |  |  |
| 2   | Data In-  | Receive data  |  |  |  |  |  |  |
| 3   | Data In+  | Receive data  |  |  |  |  |  |  |
| 4   | Data Out- | Transmit data |  |  |  |  |  |  |
| 5   | Data Out+ | Transmit data |  |  |  |  |  |  |
| 6   | HS In-    | Handshake     |  |  |  |  |  |  |
| 7   | HS In+    | Handshake     |  |  |  |  |  |  |
| 8   | HS Out-   | Handshake     |  |  |  |  |  |  |
| 9   | HS Out+   | Handshake     |  |  |  |  |  |  |
| 10  | GND       | 0V ground     |  |  |  |  |  |  |

### SUPPLY VOLTAGE/EA OPT-9/35V

In the standard model, the supply voltage of +5V is fed in via screw-type terminal J1. In the case of the version for 9..35V (EA OPT-9/35V), the power is supplied via J2.

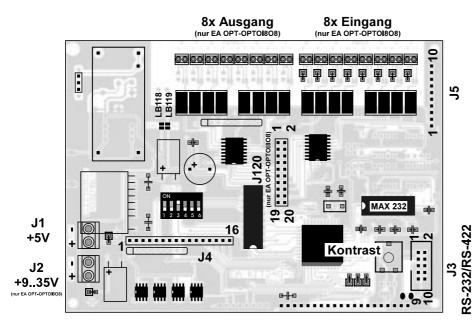

Important: It is imperative that the polarity is correct. Polarity reversal, even for a very short time, can cause the immediate destruction of the entire display.

|     | J5 add-on |        |                 |  |  |  |  |  |  |  |  |  |
|-----|-----------|--------|-----------------|--|--|--|--|--|--|--|--|--|
| Pin | Symbol    | In/Out | Function        |  |  |  |  |  |  |  |  |  |
| 1   | VU        | -      | 935V supply     |  |  |  |  |  |  |  |  |  |
| 2   | VDD       | -      | + 5V supply     |  |  |  |  |  |  |  |  |  |
| 3   | GND       | -      | 0V, ground      |  |  |  |  |  |  |  |  |  |
| 4   | TxD5      | Out    | Transmit data   |  |  |  |  |  |  |  |  |  |
| 5   | RxD       | In     | Receive data    |  |  |  |  |  |  |  |  |  |
| 6   | RTS       | Out    | Request to send |  |  |  |  |  |  |  |  |  |
| 7   | CTS       | In     | Clear to send   |  |  |  |  |  |  |  |  |  |
| 8   | RESET     | In     | H: reset        |  |  |  |  |  |  |  |  |  |
| 9   | SCL       | Out    | I2C bus, clock  |  |  |  |  |  |  |  |  |  |
| 10  | SDA       | In/Out | I2C bus, data   |  |  |  |  |  |  |  |  |  |

# ELECTRONIC ASSEMBLY

### EA OPT-OPTO8180 INPUTS AND OUTPUTS

All EA KIT240 graphics kits are available optionally with 8 digital inputs and 8 outputs (EA OPT-OPT08I8O). All the inputs and outputs are isolated from the rest of the electronic components as well as each other. The connection is made via 16 different screw-type terminals. At the same time the same outputs (non-floating) can be connected at the 20-pin plug-in connector (J120) via 5V CMOS level.

<u>Note:</u> The logic circuitry is designed for slow operations; in other words, more than 3 changes per second cannot be easily executed.

Note: The optocouplers invert the input logic (all inputs open: port macro 255). It is advisable here (in the power-on macro, for example) to use the "ESC Y I 1" command to evaluate the inputs inversely (all inputs open: port macro 0).

#### 8 outputs

Each line can be controlled individually using the "ESC Y W" command. A maximum current of 10mA can be switched per line.

#### <u>8 inputs</u>

A voltage of >4V starts an internal port macro. However, the inputs can also be queried and evaluated directly via the serial interface ("ESCYR"). When the 8 lines are combined, up to 256 port macros can thus be addressed. Each of these port macros can change the contents of the screen or switch an output, thus enabling a wide range of control functions. To create the port macros you need a PC and the EA DISK240 floppy disk. You will find a more detailed description on page 6. The automatic port query can be disabled by means of the "ESC Y A 0" command.

### **APPLICATION EXAMPLES**

Direct voltages of 5..35V can be applied at all 8 inputs. Voltages of over 4V are recognized as high level, while voltages of under 2V are low level. Voltages of between 2 and 4V are undefined. The polarity is insignificant.

The collector and emitter of a transistor is brought out at the screw-type terminals as the output. Each output can switch a maximum of 10mA. Ensure the polarity is correct, and note the transistor's load-dependent voltage drop of 0.6..5V. <u>Note:</u> The negative pole of each screw-type terminal can be interconnected by closing the solder straps LBI1..8 and LBO1..8. These solder straps can also be connected to system ground GND (solder  $0\Omega$  strap R<sub>GND</sub>).

### **DEFAULT SETTINGS**

After power-on or a manual reset, the registers shown here are set to a specific value.

Please note that all the settings can be overwritten by creating a power-on macro (normal macro no. 0).

|      | J120 inputs and outputs |            |     |       |             |            |  |  |  |  |  |  |  |
|------|-------------------------|------------|-----|-------|-------------|------------|--|--|--|--|--|--|--|
|      |                         | J120 input | s a | nd    | outputs     |            |  |  |  |  |  |  |  |
| Pin  | Symbol                  | Function   |     | Pin   | Symbol      | Function   |  |  |  |  |  |  |  |
| 1    | VDD                     | +5V supply |     | 2     | GND         | 0V, ground |  |  |  |  |  |  |  |
| 3    | OUT 1                   | Output 1   |     | 4     | IN 1        | Input 1    |  |  |  |  |  |  |  |
| 5    | OUT 2                   | Output 2   |     | 6     | IN 2        | Input 2    |  |  |  |  |  |  |  |
| 7    | OUT 3                   | Output 3   |     | 8     | IN 3        | Input 3    |  |  |  |  |  |  |  |
| 9    | OUT 4                   | Output 4   |     | 10    | IN 4        | Input 4    |  |  |  |  |  |  |  |
| 11   | OUT 5                   | Output 5   |     | 12    | IN 5        | Input 5    |  |  |  |  |  |  |  |
| 13   | OUT 6                   | Output 6   |     | 14    | IN 6        | Input 6    |  |  |  |  |  |  |  |
| 15   | OUT 7                   | Output 7   |     | 16    | IN 7        | Input 7    |  |  |  |  |  |  |  |
| 17   | OUT 8                   | Output 8   |     | 18    | IN 8        | Input 8    |  |  |  |  |  |  |  |
| 19   | GND                     | 0V, ground |     | 20    | VDD         | +5V supply |  |  |  |  |  |  |  |
|      | +53                     | 5\/        |     |       |             |            |  |  |  |  |  |  |  |
|      | ۰ <b>۰</b> ۱۰۰          | <b>^</b>   |     |       |             | +535V      |  |  |  |  |  |  |  |
| ;    |                         |            |     |       | +535V<br>↓↓ |            |  |  |  |  |  |  |  |
| RGND |                         |            |     |       |             |            |  |  |  |  |  |  |  |
| h    |                         | LBO81      | *   | 4.8.9 | LBI         | 81         |  |  |  |  |  |  |  |

| C                       |             |                         |
|-------------------------|-------------|-------------------------|
| Defa                    | ult setting | <b>js</b>               |
| Register                | Command     | After<br>power-on/reset |
| Text mode               | ESC L       | Set, black              |
| Terminal font           | ESC FT      | Font 3, no zoom         |
| Cursor                  | ESC QC      | On                      |
| Flashing time           | ESC QZ      | 0.6 secs                |
| User-defined characters | ESC E       | Undefined               |
| Graphics mode           | ESC V       | Set                     |
| Graphics font           | ESC F       | Font 3, no zoom         |
| Last xy                 | ESC W       | (0;0)                   |
| Bar graph 116           | ESC B       | Undefined               |
| Clipboard               | ESC C       | Empty                   |
| Select/deselect         | ESC K       | Selected                |
| Outputs OUT18           | ESC Y       | High level/open         |

## **ELECTRONIC ASSEMBLY**

### MACROPROGRAMMING

Single or multiple command sequences can be grouped together in macros and stored in the EEPROM. You can then start them by using the *Run macro* commands. There are 3 different types of macros:

Touch macros (1..255)

These are started when you touch a touch field (in versions with a touch panel - TP) or when you operate an external key/matrix keyboard. Touch macro no. 0 is different: It is started when you release a key.

#### Port macros (0..255)

These are started when voltage is applied to IN 1..8 (only in versions with EA OPT-OPTO8I8O inputs and outputs).

Normal macros (1..255)

These are started by means of a command via the serial interface or from another macro. A series of macros occurring one after the other can be called cyclically (movie, hourglass, multi-page help text). <u>Power-on macro</u>

Normal macro no. 0 is different: It is executed automatically after power-on. It allows you to switch off the cursor and define an opening screen, for example.

#### STORING 256 IMAGES IN THE EEPROM

To reduce the transmission times of the serial interface or to save storage space in the processor system, up to 256 images can be stored in the internal EEPROM. They can be called using the "ESC U E" command via the serial interface or from within a touch/port/normal macro. All the images can be used in the Windows BMP format. They can be created and edit using widely available software such as Windows Paint or Photoshop.

#### **CREATING INDIVIDUAL MACROS**

To create your own macros, you need the following:

- The EA DISK240<sup>\*</sup> floppy disk, which contains a compiler, examples and fonts
- A PC with a COM1 or COM2 serial interface and approximately 500KB hard disk space
- A text editor such as WordPad or Norton Editor

To define a sequence of commands as a macro, all the commands are written to a file on the PC (e.g. DEMO.KMC). You specify which character sets are to be integrated and which command sequences are to be in which macros.

Once the macros are defined, you start the program C:>KITCOMP DEMO.KMC. This creates an EEPROM file called DEMO.EEP, which is then automatically stored in the display EEPROM with the baud rate entered. This only takes a few seconds, and you can then use your user-defined macros immediately. You will find a detailed description of how to program macros, together with a large number of examples, in the files DOKU.DOC (for WORD) and DOKU.TXT (DOS) on the EA DISK240<sup>\*</sup>) floppy disk.

| ;Macro demo                   |                                                              |
|-------------------------------|--------------------------------------------------------------|
| COM2: 115200                  | ; KIT is connected to COM2<br>; Transmission at 115,200 baud |
| ;                             |                                                              |
| ;Define constants<br>AUS = 0  |                                                              |
| EIN = 1<br>FONT4x6 = 1        |                                                              |
| FONT5x6 = 2                   |                                                              |
| FONT6x8 = 3                   |                                                              |
| $FONT8 \times 8 = 4$          |                                                              |
| FONT8x16= 5                   |                                                              |
| ;;Include fonts               |                                                              |
| Font: FONT4x6, 32,95          | INTERN4x6                                                    |
| Font: FONT5x6, 32,158         | INTERN5x6                                                    |
| Font: FONT6x8, 32,158         |                                                              |
| Font: FONT8x8, 32,158         |                                                              |
| Font: FONT8x16, 32,158        | TNIEKN8x10                                                   |
| ;<br>Macro: 0                 | ; Power-on/reset macro                                       |
| #QC EIN                       | ; Cursor visible                                             |
| #FT FONT8x16                  |                                                              |
| #UL 0,20, <ea2.bmp></ea2.bmp> | ; ELECTRONIC ASSEMBLY logo                                   |

\*) Also on the Internet: http://www.lcd-module.de/deu/disk/disk240.zip

## ELECTRONIC ASSEMBLY

### **INTEGRATED FONTS**

5 character sets are integrated in each graphics unit as standard. Each character set can be used at its normal height or at up to 8 times this height. Independently of the height, the width can also be increased two to eight times.

| + Lower<br>Upper | \$0<br>(0) | \$1<br>(1) | \$2<br>(2) | \$3<br>(3) | \$4<br>(4) | \$5<br>(5) | \$6<br>(6) | \$7<br>(7) | \$8<br>(8) | \$9<br>(9) | \$A<br>(10) | \$B<br>(11) | \$C<br>(12) | \$D<br>(13) | \$E<br>(14) | \$F<br>(15) |
|------------------|------------|------------|------------|------------|------------|------------|------------|------------|------------|------------|-------------|-------------|-------------|-------------|-------------|-------------|
| \$20 (dez: 32)   |            | !          |            | ŧ          | Ş          | *          | 8          | ı          | ¢          | )          | ×           | ÷           |             |             | •           | 2           |
| \$30 (dez: 48)   | ۵          | 1          | 2          | 3          | 4          | 5          | 6          | 7          | 8          | 9          | :           | i           | <           | =           | >           | ?           |
| \$40 (dez: 64)   | 0          | Ĥ          | ₿          | C          | D          | E          | μ          | G          | н          | I          | Ļ.          | К           | L           | H           | ľ           | 0           |
| \$50 (dez: 80)   | ŕ          | Q          | R          | Ŵ          | T          | u          | Ų          | H          | Х          | Y          | Z           | Ľ           | 4           | 3           | ۰           |             |

| + Lower<br>Upper | \$0<br>(0) | \$1<br>(1) | \$2<br>(2) | \$3<br>(3) | \$4<br>(4) | \$5<br>(5) | \$6<br>(6) | \$7<br>(7) | \$8<br>(8) | \$9<br>(9) | \$A<br>(10) | \$B<br>(11)      | \$C<br>(12) | \$D<br>(13) | \$E<br>(14) | \$F<br>(15) |
|------------------|------------|------------|------------|------------|------------|------------|------------|------------|------------|------------|-------------|------------------|-------------|-------------|-------------|-------------|
| \$20 (dez: 32)   |            | !          |            | #          | #          | 2          | e.         |            | <          | >          | *           | . <del> </del> . | . <b>7</b>  |             |             |             |
| \$30 (dez: 48)   | 0          | 1          | 2          | 3          | 4          | 5          | 6          | 7          | 8          | 9          | :           | j                | <           | =           | >           | ?           |
| \$40 (dez: 64)   | œ          | Ĥ          | В          | С          | D          | E          | Ë.         | G          | Н          | I          | Ţ.          | Κ                | i           | М           | N           | Ü           |
| \$50 (dez: 80)   | p          | Q          | R          | S          | т          | U          | Ų          | W          | Х          | Y          | Z           | Г                | ×.          | ]           | ~           |             |
| \$60 (dez: 96)   | ٦.         | æ          | b          | С          | d          | e          | ť          | g          | ħ          | i          | j.          | k                | 1           | ľi          | n           | o           |
| \$70 (dez: 112)  | ю          | 여          | ŀ.         | æ          | t          | u          | Ų          | ω          | ×          | Э          | Z           | ~                | 1           | >           | ~.·         | Ô           |
| \$80 (dez: 128)  | Ç          | ij         | ë          | ā          | ä          | ë.         | iļi:       | Ģ          | ē          | ë          | ë           | ï                | ï           | ï           | Ä           | À           |
| \$90 (dez: 144)  | Ë          | Æ          | Æ          | 8          | ö          | ö          | 3          | ū          | ij         | ö          | ij          | ¢:               | £           | ¥           | β           |             |

Font 1: 4x6

Lines x chars Size in pixels ASCI Char. height def. ASCII Note code: 1..21 2.2 mm Micro 21 x 60 4 x 6 32 - 95 32 -158 2.2 mm 21 x 48 5 x 6 1..21 Mini 32 -158 3.1 mm 16 x 40 6 x 8 1..16 Standard 16 x 30 1..16 3.1 mm 8 x 8 Bold 6.3 mm 8 x 30 8 x 16 1..8 Big

In addition, you can define up to 21 characters of your own, depending on the font. These characters are preserved until the supply voltage is switched off. (See the ESC E command.)

Each character can be positioned with pixel accuracy. Text and graphics can be combined as required. Several different font sizes can also be displayed together.

Each text can be output left justified, right

Font 3: 6x8

justified or centered. 90° rotation (for vertical installation of the display) is also possible.

Macro programming permits the inclusion of up to 11 additional fonts and the complete redesign of the individual characters. A font editor on the EA DISKFONT6963 floppy disk allows you to create and program in any font you like with a size of up to 16x16 pixels.

|                 |            |            |            |            |            |            |            |            | •          |            |             | -           |             |             |             | •           |
|-----------------|------------|------------|------------|------------|------------|------------|------------|------------|------------|------------|-------------|-------------|-------------|-------------|-------------|-------------|
| + Lower         | \$0<br>(0) | \$1<br>(1) | \$2<br>(2) | \$3<br>(3) | \$4<br>(4) | \$5<br>(5) | \$6<br>(6) | \$7<br>(7) | \$8<br>(8) | \$9<br>(9) | \$A<br>(10) | \$B<br>(11) | \$C<br>(12) | \$D<br>(13) | \$E<br>(14) | \$F<br>(15) |
| \$20 (dez: 32)  |            | !          |            | #          | \$         | ž          | 80         | I          | Ĩ          | )          | ₩           | ŧ           | ļ           | ii          | :           | 1           |
| \$30 (dez: 48)  | 0          | 1          | 7          | 70         | 4          | 5          | 6          | 7          | 8          | 9          | 11<br>11    | ļ           | Ķ           |             | Ņ           | Ŷ           |
| \$40 (dez: 64)  | e          | A          | B          | C          | D          | E          | H          | 6          | H          |            | J           | K           | L           | H           |             | 0           |
| \$50 (dez: 80)  | p          | Q          | R          | S          | T          | Ų          | Ų          | М          | X          | ¥          | Ľ           | ľ           | 1.5         | ii          | ٨           |             |
| \$60 (dez: 96)  | ×.,        | a          | b          | C          | đ          | e          | Ŧ          | g          | h          | Ï          |             | K           | 1           | M           | Π           | 0           |
| \$70 (dez: 112) | p          | q          | r          | 5          | t          | U          | Ų          | М          | X          | y          | 74          | £           |             | ليهد        | nω          | ۵           |
| \$80 (dez: 128) | Ç          | U          | é          | â          | ä          | à          | â          | Ç,         | ê          | Ĉ          | ò           | 1           | 1           | ي العدول    | Ħ           | À           |
| \$90 (dez: 144) | É          | æ          | i.         | Ô          | Ö          | Ò          | Û          | ù          | ļ          | Ö          | U           | ¢           | £           |             | ₿           |             |

### TIP: FONT EFFECTS

With large fonts, you can use the command ESC L TEXT mode (link, pattern) to produce interesting effects through overlaying (writing and offsetting a word several times).

Font 5: 8x16

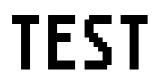

Original font 8x16 with ZOOM 3 at **position 0,0** with black pattern

"Outline font" produced by overlaying (EXOR) at pos. 1,1

Overlaying (EXOR) of the "outline font" at pos. 2,2. results in an "outline font with fill"

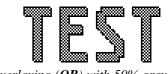

Overlaying (OR) with 50% gray pattern of the "outline font" at pos. 0,0. results in a "font with pattern fill"

## ELECTRONIC ASSEMBLY

### ALL COMMANDS AT A GLANCE

| <u> </u>                                 |              |     |        |          | 00    |          | anu  | เสม    | le for the EA KIT240                                                                                                    |  |  |  |  |  |
|------------------------------------------|--------------|-----|--------|----------|-------|----------|------|--------|----------------------------------------------------------------------------------------------------|--|--|--|--|--|
| Command                                  | Cod          | es  |        |          |       |          |      |        | Note                                                                                                    |  |  |  |  |  |
|                                          | -            |     |        |          |       | Co       | mma  | inds f | or terminal operation                                                                                                    |  |  |  |  |  |
| Form feed FF (dec:12)                    | ^L           |     |        |          |       |          |      |        | Deletes the screen and sets the cursor at position (1,1)                                                                                           |  |  |  |  |  |
| Carriage return CR(13)                   | ^M           |     |        |          |       |          |      |        | Positions the cursor on the left at the beginning of the line                                                                                      |  |  |  |  |  |
| Line feed LF (dec:10)                    | ^J           |     |        |          |       |          |      |        | Positions the cursor in the line below the current one. If the cursor is in the last line, positions it in the 1st line                            |  |  |  |  |  |
| Cursor on/off                            | ESC          | Q   | С      | n1       |       |          |      |        | n1=0: cursor is not visible; n1=1: cursor flashes (inverse 6/10s)                                                                                  |  |  |  |  |  |
| Position cursor                          | ESC          | 0   | n1     | n2       |       |          |      |        | n1=column; n2=line; upper left origin is (1,1)                                                                                                    |  |  |  |  |  |
| Set terminal font                        | ESC          | F   | Т      | n1       |       |          |      |        | n1=1: sets font no. n1 (116) for terminal operation                                                                                                |  |  |  |  |  |
|                                          |              | 1   | 1      |          | 1     |          | Те   | ext ou | tput commands                                                                                                    |  |  |  |  |  |
| Text mode                                | ESC          | L   | n1     | pat      |       |          |      |        | Mode n1: 1=set; 2=delete; 3=inverse 4=replace; 5=inverse replace; pattern no. 07                                                                   |  |  |  |  |  |
| Set font                                 | ESC          | F   | n1     | n2       | n3    |          |      |        | Sets font with the number n1 (116); n2=X- n3=Y-zoom factor (1x8x)                                                                                  |  |  |  |  |  |
|                                          |              |     | L      |          | -     |          |      |        | Outputs a string () at x1,y1. NUL (\$00)=end of string;                                                                                            |  |  |  |  |  |
| Output string                            | ESC          | z   | Z      | x1       | y1    | Text     | NUL  |        | lines are separated by the character ' ' (\$7C, dec:124);                                                                                          |  |  |  |  |  |
| horizontally                             |              |     | R      |          | ,     |          |      |        | L':= left justified at x1; 'Z':= centered at x1; 'R':= right justified at üx1;<br>y1 is always the upper edge of the string                        |  |  |  |  |  |
|                                          |              |     | 0      |          |       |          |      |        | Outputs a string () rotated by 90° at x1,y1; NUL´ (\$00)=end;                                                                                      |  |  |  |  |  |
| Output string rotated by                 | ESC          | z   |        | x1       | y1    | Text     | NEII |        | lines are separated by the character ' ' (\$7C, dec: 124);<br>'O':= top justified at y1; 'M':= vertically centered at y1; 'U':= bottom justified a |  |  |  |  |  |
| 90° (vertically)                         | 200          | 2   | M      |          | y ı   |          | NOL  |        | y1;                                                                                                    |  |  |  |  |  |
| <b>-</b> /                               | 500          | _   | U      |          |       |          |      |        | x1 is always the right edge of the string                                                                                                    |  |  |  |  |  |
| Define character                         | ESC          | Е   | n1     |          | (     | data     |      |        | n1=character no.; data=number of bytes depending on current font                                                                                   |  |  |  |  |  |
|                                          | 1            |     |        |          |       |          |      | Drawi  | ng commands<br>Sets the drawing mode for the commands 'Set point', 'Draw straight line',                                                           |  |  |  |  |  |
| Graphics mode                            | ESC          | V   | n1     |          |       |          |      |        | Rectangle', 'Rouded rectangle' and 'Fill area with pattern'                                                                                        |  |  |  |  |  |
|                                          | _            |     |        |          |       |          |      |        | n1: 1=set; 2=delete; 3=inverse; 4=replace; 5=inverse replace                                                                                       |  |  |  |  |  |
| Set point                                | ESC          | Р   | x1     | y1       |       |          |      |        | Sets a pixel at position x1, y1                                                                                                    |  |  |  |  |  |
| Draw straight line                       | ESC          | G   | x1     | y1       | x2    | y2       |      |        | Draws a straight line from x1,y1 to x2,y2                                                                                                    |  |  |  |  |  |
| Continue straight line                   | ESC          | W   | x1     | y1       |       |          |      |        | Draws a straight line from the last end point to x1, y1                                                                                            |  |  |  |  |  |
|                                          |              |     | -      |          |       | <u> </u> |      | ectan  | Igle commands                                                                                                    |  |  |  |  |  |
| Draw rectangle                           | -            |     | R      | x1       | y1    | x2       | y2   |        | Draws a rectangle (frame) from x1,y1 to x2,y2                                                                                                    |  |  |  |  |  |
| Draw rounded<br>rectangle                |              |     | Ν      | x1       | y1    | x2       | y2   |        | Draws a rectangle with rounded corners from x1,y1 to x2,y2                                                                                         |  |  |  |  |  |
| Delete area                              |              |     | L      | x1       | y1    | x2       | y2   |        | Deletes an area from x1,y1 to x2,y2 (all pixels off)                                                                                               |  |  |  |  |  |
| Invert area                              | ESC          | R   | I      | x1       | y1    | x2       | y2   |        | Inverts an area from x1,y1 to x2,y2 (inverts all pixels)                                                                                           |  |  |  |  |  |
| Fill area                                | 100          | IX. | s      | x1       | y1    | x2       | y2   |        | Fills an area from x1,y1 to x2,y2 (all pixels on)                                                                                                  |  |  |  |  |  |
| Fill area with pattern                   |              |     | М      | x1       | y1    | x2       | y2   | pat    | Fills an area from x1,y1 to x2,y2 with the pattern pat (07)                                                                                        |  |  |  |  |  |
| Draw box                                 |              |     | 0      | x1       | y1    | x2       | y2   | pat    | Draws a rectangle with the fill pattern pat (07); (always replace)                                                                                 |  |  |  |  |  |
| Draw rounded box                         |              |     | J      | x1       | y1    | x2       | y2   | pat    |                                                                                                    |  |  |  |  |  |
|                                          |              |     |        |          | -     |          | Bitr | nap i  | mage commands                                                                                                    |  |  |  |  |  |
| Image from EEPROM                        |              |     | Е      | x1       | y1    | no       |      |        | Loads an internal image with the number (0255) from the EEPROM to x1,y1                                                                            |  |  |  |  |  |
| Load image                               | ESC          | U   | L      | x1       | y1    |          | data |        | Loads an image to x1,y1; see image structure for the data of the image                                                                             |  |  |  |  |  |
| Send hard copy                           | 100          | н   | x1     | y1       | x2    | y2       |      |        | Requests an image. Sends the width and height in pixels followed by the                                                                            |  |  |  |  |  |
| cond hard copy                           |              |     | ~ 1    | -        |       | -        |      |        | actual image data via RS232                                                                                                    |  |  |  |  |  |
|                                          | -            |     |        | Di       | splay | com      | manc | is (wi | hich apply to the whole display)                                                                                                    |  |  |  |  |  |
| Delete display                           | -            |     | L      |          |       |          |      |        | Deletes the contents of the display (all pixels off)                                                                                               |  |  |  |  |  |
| Invert display                           | -            |     | 1      |          |       |          |      |        | Inverts the contents of the display (inverts all pixels)                                                                                           |  |  |  |  |  |
| Fill display                             | -            |     | S      |          |       |          |      |        | Fills the contents of the display (all pixels on)<br>Makes the contents of the display invisible, but they remain there and further                |  |  |  |  |  |
| Switch display off                       | <b>F 0 0</b> | 5   | А      |          |       |          |      |        | commands are possible                                                                                                    |  |  |  |  |  |
| Switch display on                        | ESC          | D   | Е      |          |       |          |      |        | Makes the contents of the display visible again                                                                                                    |  |  |  |  |  |
| Clipboard display                        |              |     | С      |          |       |          |      |        | Displays the contents of the clipboard. The display contents are no longer                                                                         |  |  |  |  |  |
| Normal display                           | -            |     | N      |          |       |          |      |        | visible<br>Displays the current image (normal mode). All outputs are visible again                                                                 |  |  |  |  |  |
| Reset display                            | -            |     | R      |          |       |          |      |        | Resets and re-initializes the display controller                                                                                                   |  |  |  |  |  |
| ποσει αισμιαγ                            |              | l   |        |          |       |          |      | Mace   | resets and re-initializes the display controller                                                                                                   |  |  |  |  |  |
| Execute macro                            |              |     | Ν      | n1       |       |          |      | widCl  | Calls the (normal) macro with the number n1 (max. 7 levels)                                                                                        |  |  |  |  |  |
| Execute macro                            |              |     | Т      | n1       |       |          |      |        | Calls the touch macro with the number n1 (max. 7 levels)                                                                                           |  |  |  |  |  |
| Execute port macro                       |              |     | Р<br>Р | n1       |       |          |      |        | Calls the port macro with the number n1 (max. 7 levels)                                                                                            |  |  |  |  |  |
| Macros autom. cyclical                   | ESC          | М   | P<br>A | n1<br>n1 | n2    | n3       |      |        | Processes macros n1n2 automatically cyclically; n3=pause in 1/10s                                                                                  |  |  |  |  |  |
| Macros autorn. cyclical<br>Macros autom. | -            |     | ~      |          | 112   | 113      |      |        | i rocesses macros milina automaticany cyclicany, no=pause in 1/108                                                                                 |  |  |  |  |  |
|                                          | 1            |     | J      | n1       | n2    | n3       | l I  |        | Processes macros n1n2n1 automatically (ping-pong); n3=pause in 1/10s                                                                               |  |  |  |  |  |

# ELECTRONIC ASSEMBLY

|                                                             |     |    |                        |                                                                                                    |                                                            |       | Ba      | n ara | aph c                                                                                                    | omm                             | а                                                                                           | inds                                                                                                    |     |  |  |  |  |
|-------------------------------------------------------------|-----|----|------------------------|----------------------------------------------------------------------------------------------------|------------------------------------------------------------|-------|---------|-------|----------------------------------------------------------------------------------------------------|---------------------------------|---------------------------------------------------------------------------------------------|----------------------------------------------------------------------------------------------------|-----|--|--|--|--|
| Define bar graph<br>Draw bar graph                          | ESC | в  | R<br>L<br>O<br>U<br>no | no<br>value                                                                                                    | x1                                                         | y1    | x2      | y2    | sv                                                                                                    | ev                              |                                                                                             | Defines a bar graph to the left (L), right (R), top (O) or bott<br>(U) with the number no (116). x1,y1,x2,y2 define the<br>rectangle enclosing the bar graph. sv,ev are the values for<br>0% and 100%. pat=pattern (07)<br>Sets the bar graph with the number no (116) to the new u<br>'value' | r   |  |  |  |  |
|                                                             |     |    |                        | C                                                                                                    | ipbo                                                       | ard c | comn    | nand  | s (clij                                                                                                    | pboa                            | rc                                                                                          | d for image areas)                                                                                                    |     |  |  |  |  |
| Save display contents                                       |     |    | В                      |                                                                                                    |                                                            |       |         |       |                                                                                                    |                                 |                                                                                             | entire contents of the display to the clipboard as an image area                                                                                                    |     |  |  |  |  |
| Save image                                                  | ESC | с  | S                      | x1                                                                                                    | y1                                                         | x2    | y2      |       |                                                                                                    |                                 |                                                                                             | mage area from x1, y1 to x2, y2 to the clipboard                                                                                                    |     |  |  |  |  |
| Restore display                                             |     | -  | R                      |                                                                                                    | Copies the image area on the clipboard back to the display |       |         |       |                                                                                                    |                                 |                                                                                             |                                                                                                    |     |  |  |  |  |
| Copy area                                                   |     |    | K                      | x1                                                                                                    | y1                                                         | Kay   | h e e r | d/4 a |                                                                                                    |                                 |                                                                                             | mage area on the clipboard to position x1, y1 in the display<br>commands                                                                                                    |     |  |  |  |  |
| Define touch key with<br>horizontal label                   |     |    | н                      | f1                                                                                                    | f2                                                         | Ret   | Form    | Text  | •                                                                                                    | Grou<br>toget<br>(Ret.<br>'Form | ps<br>he<br>co<br>n´i                                                                       | s touch fields f1 to f2 (diametrically opposite corner fields)<br>er to form a touch key with the return value 'Ret. code' (=125<br>ode=0 means the touch key is inactive).<br>': Draws touch key (=0 nothing; =1 delete; =2 with frame)                                                       |     |  |  |  |  |
| Define touch key with<br>vertical label (rotated<br>by 90°) |     |    | V                      |                                                                                                    |                                                            | oode  |         |       | -                                                                                                    | font;<br>chara                  | lir<br>ac                                                                                   | Positions a string on the touch key (centered) using the curren<br>nes are separated by the character ' ' (\$7C, dec: 124); NUL<br>ter (\$00) = end of string                                                                                                    | t   |  |  |  |  |
| (P)reset touch keys                                         |     |    | P<br>R                 |                                                                                                    |                                                            |       |         |       | -                                                                                                    |                                 | -                                                                                           | touch keys in ascending order (fields with code 160)<br>all touch keys (all fields with code 0)                                                                                                    |     |  |  |  |  |
| Touch key reenance                                          | ESC | т  | I                      | n1                                                                                                    |                                                            |       |         |       | n1=0                                                                                                    | : Touc                          | ch                                                                                          | key is not inverted when touched<br>key is automatically inverted when touched                                                                                                    |     |  |  |  |  |
| Touch key response                                          |     |    | s                      | n1                                                                                                    |                                                            |       |         |       |                                                                                                    |                                 |                                                                                             | ne sounds when (touch) key is touched<br>sounds briefly when (touch) key is touched                                                                                                    |     |  |  |  |  |
| Invert touch key                                            | -   |    | м                      | n1                                                                                                    |                                                            |       |         |       |                                                                                                    |                                 |                                                                                             | ey assigned the return code n1 is inverted manually                                                                                                    |     |  |  |  |  |
| Query key manually                                          |     |    | W                      |                                                                                                    |                                                            |       |         |       | -                                                                                                    |                                 |                                                                                             | urrently depressed (touch) key at the RS-232/RS-422 interface                                                                                                    |     |  |  |  |  |
| Key query on/off                                            |     |    | A                      | n1                                                                                                    |                                                            |       |         |       | n1=1                                                                                                    | :activa                         | ate                                                                                         | d query is n1=0:deactivated;<br>ed, keystrokes are sent automatically;<br>ed, keystrokes are not sent (query with ESC T W)                                                                                                    |     |  |  |  |  |
|                                                             | -   |    |                        |                                                                                                    |                                                            |       | Mer     | u/pc  | -                                                                                                    |                                 |                                                                                             | nands                                                                                                    |     |  |  |  |  |
| Define menu with<br>horizontal items                        |     |    | н                      | v1                                                                                                    | v1                                                         | 20    | Text    |       | Draw<br>vertic<br>no:=                                                                                                    | s a m<br>al me<br>currer        | er<br>nı<br>ntl                                                                             | nu from the corner x1,y1 (horizontal menu = upper left corner;<br>u = upper right corner) using the current font.<br>ly inverted item (e.g.: 1 = 1st item)<br>y with the menu items. The items are separated by the characte                                                                   | )r  |  |  |  |  |
| Define menu with<br>vertical items (rotated<br>by 90°)      |     |    | v                      | x1 y1 no NUL Text:= string with the menu items. The items are separated<br>'I' (\$7C,dec:124), e.g. "Item1 Item2 Item3"<br>The background of the menu is automatically saved to the<br>If a menu is already defined, it is automatically canceled ar |                                                            |       |         |       |                                                                                                    |                                 | 124), e.g. "Item1 Item2 Item3"<br>ound of the menu is automatically saved to the clipboard. | 1                                                                                                    |     |  |  |  |  |
| Invert menu box                                             | ESC | N  | 1                      |                                                                                                    |                                                            |       |         |       |                                                                                                    |                                 |                                                                                             | ntire menu box. Useful for negative display                                                                                                    |     |  |  |  |  |
| Next item                                                   | 130 | IN | N                      |                                                                                                    |                                                            |       |         |       |                                                                                                    |                                 | -                                                                                           | ext item or remains at the end                                                                                                    |     |  |  |  |  |
| Previous item                                               | -   |    | Р                      |                                                                                                    |                                                            |       |         |       | -                                                                                                    |                                 | ÷                                                                                           | revious item or remains at the beginning<br>e menu from the display and replaces it with the clipboard                                                                                                    |     |  |  |  |  |
| Menu end/send                                               |     |    | S                      |                                                                                                    |                                                            |       |         |       |                                                                                                    |                                 |                                                                                             | e current item is sent as a number (1n) (0=no menu displayed                                                                                                    | d)  |  |  |  |  |
| Menu end/macro                                              |     |    | М                      | no                                                                                                    |                                                            |       |         |       | Removes the menu from the display and replaces it with the contents of the<br>clipboard. Macro 'no' is called for item 1; macro no+1 for item 2, and so on<br>Removes the menu from the display and replaces it with the contents of the |                                 |                                                                                             |                                                                                                    |     |  |  |  |  |
| Menu end/cancel                                             |     |    | А                      |                                                                                                    |                                                            |       |         |       | clipbo                                                                                                    |                                 | ne                                                                                          | e menu from the display and replaces it with the contents of the                                                                                                    | ;   |  |  |  |  |
|                                                             |     |    |                        |                                                                                                    |                                                            | С     | ontro   | ol/de | finitio                                                                                                    | on co                           | m                                                                                           | nmands                                                                                                    |     |  |  |  |  |
|                                                             |     |    | D<br>Z                 | x1<br>n1                                                                                                    | y1                                                         | x2    | y2      |       | Sets                                                                                                    | the fla                         | IS                                                                                          | shing area from x1,y1 to x2,y2; activates the flashing function<br>hing time $n1=115$ in 1/10s; 0=deactivates the flashing function                                                                                                    | n   |  |  |  |  |
| Automatic flashing area                                     | ESC | Q  | М                      | l<br>pat                                                                                                    |                                                            |       |         |       |                                                                                                    |                                 | -                                                                                           | e (flashing area is inverted); activates the flashing function<br>ode pat=pattern (07) of the block cursor; activates flashing                                                                                                    |     |  |  |  |  |
| (cursor function)                                           |     |    | с                      | n1                                                                                                    |                                                            |       |         |       | Autor                                                                                                    | natica<br>: deac                | lly                                                                                         | y flashing area as cursor for terminal operation<br>vates flashing function; n1=1: activates flashing function (inver-                                                                                                    | se, |  |  |  |  |
|                                                             |     |    | S                      | add                                                                                                    |                                                            |       |         |       | -                                                                                                    |                                 | -                                                                                           | e kit with the address n1 (n1=255: all)                                                                                                    |     |  |  |  |  |
| Select/deselect                                             | ESC | K  | D                      | add                                                                                                    |                                                            |       |         |       | -                                                                                                    |                                 |                                                                                             | the kit with the address n1 (n1=255: all)                                                                                                    |     |  |  |  |  |
| Wait (pause)                                                | ESC | х  | A<br>n1                | add                                                                                                    | I                                                          |       |         |       | -                                                                                                    |                                 |                                                                                             | ew address (add) (in the power-on macro, for example)<br>hs of a second before the next command is executed                                                                                                    |     |  |  |  |  |
| Buzzer on/off                                               | ESC | J  | n1                     |                                                                                                    |                                                            |       |         |       | -                                                                                                    |                                 |                                                                                             | ff; n1=1:tone on; n1=2255:for n1 1/10s long on                                                                                                    |     |  |  |  |  |
| Send bytes                                                  | ESC | s  | num                    |                                                                                                    | C                                                          | data  |         |       | Send<br>data                                                                                                    | s num<br>= n                    | า (<br>ur                                                                                   | (1255; 0=256) bytes at the RS-232/RS-422 interface;<br>m bytes (e.g. control of an external serial printer)                                                                                                    |     |  |  |  |  |
| Read I2C bus                                                | ESC | Т  | R                      | add                                                                                                    | num                                                        |       |         |       | devic                                                                                                    | e add                           | re                                                                                          | Im (1255; 0=256) bytes from the module on the I2C bus with t<br>ass add and sends them via the RS-232/RS-422                                                                                                    | ne  |  |  |  |  |
| Write I2C bus                                               | ESC | I  | W                      | add                                                                                                    | num                                                        |       | data .  |       |                                                                                                    |                                 |                                                                                             | (1255; 0=256) bytes on the I2C bus for the module with the ess add. data = num bytes                                                                                                    |     |  |  |  |  |
|                                                             |     |    |                        |                                                                                                    |                                                            |       |         | Por   | t com                                                                                                    | man                             | d                                                                                           | s                                                                                                    |     |  |  |  |  |
| Write output port                                           |     |    | W                      | n1                                                                                                    | n2                                                         |       |         |       | n1=1                                                                                                    | 8: Re                           | es                                                                                          | all 8 output ports in accordance with n2 (=8-bit binary value)<br>sets (n2=0), sets (n2=1) or inverts (n2=2) output port n1                                                                                                    |     |  |  |  |  |
| Read input port                                             | ESC | Y  | R                      | n1                                                                                                    |                                                            |       |         |       |                                                                                                    |                                 |                                                                                             | s in all 8 input ports as 8-bit binary value<br>ads in input port <n1> (1=high level=5V, 0=low level=0V)</n1>                                                                                                    |     |  |  |  |  |
| Port scan on/off                                            | 1   |    | А                      | n1                                                                                                    |                                                            |       |         |       | Deac                                                                                                    | tivates                         | s                                                                                           | (n1=0) or activates (n1=1) automatic scanning of the input port                                                                                                    |     |  |  |  |  |
| Input port inverse                                          | 1   |    | I                      | n1                                                                                                    |                                                            |       |         |       | Evalu                                                                                                    | uates t                         | th                                                                                          | e input port (n1=0: normal; n1=1: inverted)                                                                                                    |     |  |  |  |  |

## **ELECTRONIC ASSEMBLY**

### PARAMETERS

The graphics kit can be programmed by means of various integrated commands. Each command begins with ESC followed by one or two command letters and then parameters. All the commands and their parameters, such as coordinates and other transfer values, are always expected as bytes. No separating characters, such spaces or commas, must be used between them. The commands require **no final byte** such as a carriage return (except for the string \$00).

| AZ, L/R/O/U                  | All commands are transferred as ASCII characters.<br><u>Example:</u> G= 71 (dec.) = \$47 initiates the straight-line<br>command. |
|------------------------------|----------------------------------------------------------------------------------------------------|
| x1, x2, y1, y2               | Coordinates are transferred with 1 byte.<br><u>Example:</u> x1= 10 (dec.) = \$0A                                                 |
| ESC                          | 1 byte: 27(dec.) = \$1B                                                                                                    |
| n1,n2,nr,aw,ew,wert,mst,ret, |                                                                                                    |

| frm,daten | Numerical values are transferred with 1 byte. |
|-----------|-----------------------------------------------|
|           | Example: n1=15(dec.) = \$0F                   |

#### **PROGRAMMING EXAMPLE**

The following table shows an example in which the string "Test" is output left justified at coordinate 7,3.

| Example          |                                                                   |         |         | Co    | odes to  | be outp           | out    |      |      |      |  |  |  |
|------------------|-------------------------------------------------------------------|---------|---------|-------|----------|-------------------|--------|------|------|------|--|--|--|
| In ASCII         | ESC                                                               | Z       | L       | BEL   | ETX      | Т                 | е      | S    | t    | NUL  |  |  |  |
| In hex           | \$1B                                                              | \$5A    | \$4C    | \$07  | \$03     | \$54              | \$65   | \$73 | \$74 | \$00 |  |  |  |
| In decimal       | 27 90 76 7 3 84 101 115 116                                       |         |         |       |          |                   |        |      | 0    |      |  |  |  |
| For Turbo Pascal | al write(aux, chr(27), 'Z', 'L', chr(7), chr(3), 'Test', chr(0)); |         |         |       |          |                   |        |      |      |      |  |  |  |
| For C            | fprintf(                                                          | stdaux, | "∖x1BZL | %c%c% | bs\x00", | 7, 3, "Te         | est"); |      |      |      |  |  |  |
| For Q Basic      |                                                                   |         | ,       |       |          | RANDOI<br>CHR\$(3 |        |      | (0)  |      |  |  |  |

### PATTERN

A pattern type (mst = 0..7) can be set as a parameter with some commands. In this way, rectangular areas, bar graphs and even texts can be linked to different patterns and displayed.

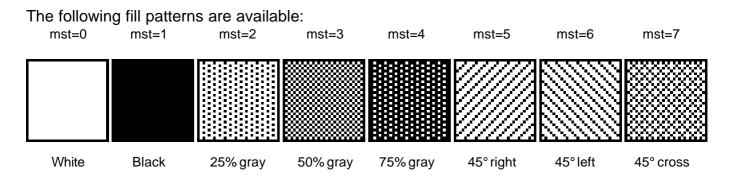

### DESCRIPTIONS OF THE VARIOUS GRAPHICS FUNCTIONS

On the following pages you will find detailed descriptions of all of the functions in alphabetical order. In each case, an enlarged section of the image, 50x32 pixels in size, is shown as a hard copy example, indicating the contents of the display after the command is executed. The bytes to be transferred are shown as hex values in the examples.

### ESC B L/R/O/U no x1 y1 x2 y2 sv ev pat

Up to 16 bar graphs (**no**=1..16) can be defined. These can extend to the left (**L**), right (**R**), up (**O**) or down (**U**). At its full extent, the bar graph occupies an area from **x1**,**y1** to **x2**,**y2**. It is scaled with the start value (no extension) **sv** (=0..254) and the end value (full extension) **ev** (=0..254). The bar graph is always drawn in inverse mode with the pattern (**pat**): The background is thus always retained. (Note: When this command is executed, it defines the bar graph but does not display it).

Example: \$1B \$42 \$4F \$01 \$04 \$02 \$09 \$1E \$04 \$14 \$01

Bar graph no. 1, which extends upwards, is defined. When it is fully extended, it takes up an area from 4,2 to 9,30. The start and end values correspond to a 4..20 mA display. (The diagram shows the bar graph fully extended, as represented with \$42 \$01 \$14.)

### ESC B no value

The bar graph with the number **n1** (1..16) is set to the new value (sv  $\leq$  **value**  $\leq$  ev). If **value** > ev, the end value (ev) is displayed. The bar graph must be defined first (see above).

Example: \$1B \$42 \$01 \$0A

Bar graph no. 1 defined in the above example is set to a value of 10.

### ESC C B

Copies the entire contents of the display to the clipboard.

Example: \$1B \$43 \$42

Saves the entire contents of the display to the clipboard so that the screen can subsequently be restored. The contents of the display do not change.

### ESC C S x1 y1 x2 y2

### Copies an area from the upper left corner (x1,y1) to the lower right corner (x2,y2) to the clipboard.

Example: \$1B \$43 \$53 \$00 \$00 \$17 \$1B

Saves the area from 0,0 to 23,27 so that the screen can subsequently be restored. The contents of the display do not change.

### ESC C R

Copies the the area last saved from the clipboard back to the display. Destination: the original coordinates. <u>Example</u>: \$1B \$43 \$52 Restores the area last saved.

### ESC C K x1 y1

Copies the area last saved on the clipboard to a new position (**x1,y1**) on the display. <u>Example</u>: \$1B \$43 \$4B \$0A \$20 Copies the area last saved to the point 10,32.

### Draw bar graph

Save area to clipboard

Copy area from clipboard

# Define bar graph

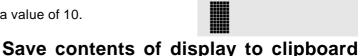

### Restore area

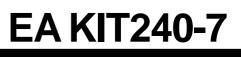

## ELECTRONIC ASSEMBLY

### Change contents of display

The entire contents of the display are deleted (L - white), inverted (I) or filled (S - black).

\$1B \$44 \$49 Example:

D

Inverts the entire contents of the display.

L/I/S

#### ESC D A/E

ESC

Switch display on/off

Switches the contents of the display off (A - not visible) or on (E - visible). Outputs are still possible when it is switched off.

Example: \$1B \$44 \$41

The contents of the display are no longer visible after this command.

#### ESC D N/C

### **Display normal/clipboard contents**

The normal contents (**N**) or the clipboard contents (**C**) appear on the display. Concealed drawing is possible with this command. Example: The current contents of the display are saved to the clipboard with ESC C B, and the contents of the clipboard are then displayed with ESC D C. All subsequent outputs to the display will be invisible until the command **ESC D N** is entered, at which point the current contents will become visible again.

Example: \$1B \$44 \$49

The display now shows the contents of the clipboard (only complete images are recognizable).

#### ESC E n1 data

You can define up to 21 characters yourself (depending on the font size). These characters then have the ASCII codes 1 to max. 21 and remain in an invisible screen RAM 128 bytes in size until the supply voltage is switched off. In the case of a 4x6 font, up to 21 characters can be defined, whereas only 8 characters can be defined for an 8x16 font. Please note that if you want to define several characters in different fonts, you must bear in mind that a character with code 1 of the 8x16 font, for

example, requires the same amount of RAM as the characters with the codes 1 to 3 in the 4x6 font (see the adjacent table).

Example 1: \$1B \$45 \$01 \$20 \$70 \$A8 \$20 \$20 \$20 \$20 \$00

Defines an arrow pointing upward for ASCII no. 1 using the 6x8 character set.

Example 2: \$1B \$45 \$02

Defines an arrow pointing downward for ASCII no. 2 using the 8x16 character set.

#### ESC F n1 n2 n3

Sets the font with the number **n1** (1=4x6 uppercase letters only; 2=6x8; 3=8x16). In addition, an enlargement factor (1..8 times) is set for the width (n2) and height (n3) separately.

\$1B \$46 \$02 \$03 \$04 Example:

The 6x8 with 3 times the width and 4 times the height is set with immediate effect. In the adjacent figure, the character 'E' is shown in the 6x8 font and with various enlargement factors.

#### ESC F т n1

Sets the font with the number **n1** for terminal operation. The font for the terminal is always used without zoom and in REPLACE mode.

Example: \$1B \$46 \$54 \$03

The 6x8 font is set as the terminal font with immediate effect.

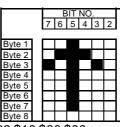

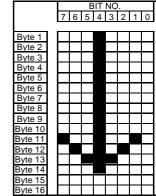

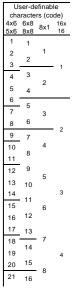

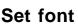

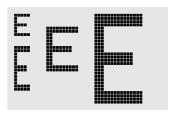

Set terminal font

## **Define character**

#### ESC G x1 y1 x2 y2

A straight line is drawn from x1,y1 to x2,y2 taking into account the graphics mode set 'V' (set/delete/inverse).

Example: \$1B \$47 \$03 \$14 \$28 \$06

A straight line is drawn from 3,20 to 50,6.

#### Create hard copy of display contents ESC н x1 v1 x2 v2

Requests the area from the upper left corner (x1,y1) to the lower right corner (x2,y2). The graphics chip then immediately sends the width and height of the image section followed by the image data. See the upload image command ('U') for the structure of the image data.

\$00 \$1F \$0F \$1B \$48 \$00 Example:

The upper left part of the screen (32 x 16 pixels) is sent via RS-232.

#### ESC J n1

### Switch tone on/off manually

Switches the tone off (n1=0), on for an undefined period (n1=1) or on for n1/10 seconds (n1=2..255). (This only applies to versions with EA KIT240-7CTP and EA KIT240-7LEDTP touch panels.)

Example: \$1B \$4A \$0A

The tone sounds for 1 second after this command.

#### ESC Κ Α add

Assigns an address to the KIT240 (add=0..254). The best place for this command is in the power-on macro.

Example: \$1B \$4B \$41 \$01

The KIT240 is assigned the address \$01 with immediate effect.

#### ESC Κ S/Dadd

Selects (S) or deselects (D) the KIT240 with the address add (0..254); the address 255=\$FF is a master address for all KIT240 units.

Example: \$1B \$4B \$44 \$01

All commands for the KIT240 with the address \$01 are ignored with immediate effect.

#### ESC L n1 pat

Sets the link mode (n1) and pattern (pat) for the string output text function (ESC Z).

\$4C \$03 Example: \$1B \$03

Sets the link mode for all subsequent text functions to gray characters (pattern 3 = 50% gray) inverted with the background.

Link mode n1:

- 1 = set: black pixels irrespective of the previous value (OR)
- 2 = delete: white pixels irrespective of the previous value
- 3 = inverse: changes black pixels to white pixels and vice versa (EXOR)
- 4 = replace: deletes the background and sets black pixels
- 5 = inverse replace: fills the background and sets white pixels

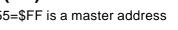

Assign address

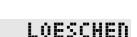

Set text mode

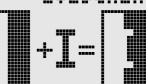

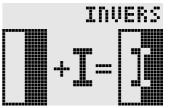

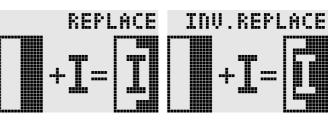

SETZEN

# Draw straight line

**EA KIT240-7** 

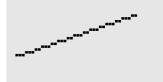

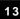

## (De)select KIT240

## ELECTRONIC ASSEMBLY

Call macro

#### ESC Μ N/T/P **n1**

Calls the normal macro (N), touch macro (T) or port macro (P) with the number n1 (0..255).

Example: \$1B \$4D \$4E \$0F

The (normal) macro with the number 15 is executed.

#### ESC A/Jn1 n2 n3 Μ

**Execute macros automatically** 

Calls the normal macros with the numbers n1 to n2 automatically every n3/10 seconds. A=cyclical call (e.g. 1,2,3,4,1,2,3,4, etc.); **J**=ping-pong call (e.g. 1,2,3,4,3,2,1,2,3,4, etc.). Automatic execution is terminated:

- When a character is received from the RS-232 interface

- When a touch automatically executes a touch macro

- When an input change executes a port macro

\$4D \$41 \$01 Example: \$1B \$03 \$05

The macros with the numbers 1, 2 and 3 are executed automatically with a break of 1/2 second.

#### ESC Ν $H/V \times 1$ v1 no Text... NUL

Defines and displays a menu with the current font. The background of the menu box is automatically saved on the clipboard (the previous contents of the clipboard are lost): H=horizontal menu at x1,y1 (upper left corner) or V=vertical menu (rotated 90°) at x1,y1 (upper right corner). n1=currently inverted item; Text...=string

containing the items. The individual items are separated by the character '|' (=\$7C). The string must be terminated with NUL= \$00.

Example 1 - Horizontal menu: \$1B \$4E \$48 \$02 \$02 \$01 \$54 \$65 \$73 \$74 \$7C \$53 \$74 \$6F \$70 \$7C \$45 \$6E \$64 \$00 Defines a horizontal menu containing the items "Test", "Stop" and "End" at position 2,2. The 1st item is inverted.

Example 2 - Vertical menu: \$1B \$4E \$56 \$28 \$01 \$01 \$54 \$65 \$73 \$74 \$7C \$53 \$74 \$6F \$70 \$7C \$45 \$6E \$64 \$00 Defines a vertical menu containing the items "Test", "Stop" and "End" at position 40,1. The 1st item is inverted.

#### ESC Ν N/P

Inverts the next (N) or previous (P) menu item. If the last/first item is already inverted, the command is ignored. Example: \$1B \$4E \$4E The next menu item is inverted.

#### ESC Ν L

Inverts the entire menu box. Example: \$1B \$4E \$49

#### ESC Ν S

Removes the menu from the display and replaces it with the background from the clipboard. The currently selected item is sent as a number (1..max. item) via the RS 232 interface. Example: \$1B \$4E \$53

#### ESC Ν Μ **n1**

Removes the menu from the display and replaces it with the background from the clipboard. If item 1 is selected, the (normal) macro with the number **n1** is called, for item 2 the macro **n1**+1 etc. \$4E \$4D \$0A Example: \$1B

#### ESC Ν Α

Removes the menu from the display and replaces it with the background from the clipboard. \$4E \$41 Example: \$1B

### Next/previous menu item

## Terminate and send menu

Invert menu box

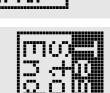

**Display** menu

Cancel menu

## Terminate menu and call macro

#### ESC 0 n1 n2

Sets the cursor to column **n1** and row **n2** for terminal operation. The origin in the upper left corner is 1,1. \$4F \$03 \$05 Example: \$1B

Sets the cursor to the 3rd column in row 5.

#### ESC x1 y1 Ρ

Sets a pixel at x1,y1 taking into account the graphics set mode 'ESC V' (set/delete/ invert). Example: \$50 \$11 \$0D

Sets the pixel at 17,13.

#### ESC Q С **n1**

n1=1: Switches the cursor on; it flashes at the current position on the terminal. n1=0: Switches the cursor off. Example: \$1B \$51 \$43 \$01

Switches the cursor off.

#### ESC Q D x1 y1 x2 y2

Defines the area from the upper left corner (x1,y1) to the lower right corner (x2,y2) as an automatically flashing area. The flashing function is started at the same time. This deactivates the terminal cursor.

Example: \$1B \$51 \$44 \$00 \$0F \$07 \$10

Defines the flashing area from 0,15 to 7,16.

#### ESC Ζ Q **n1**

Sets the flashing time to n1 (=1..15) tenths of a second. When n1= 0, the flashing function is deactivated and the original screen restored.

Example: \$1B \$51 \$5A \$03

Sets the flashing time to 0.3 seconds.

#### ESC Ω Μ

Automatically inverts the defined flashing area cyclically with the set flashing time. The flashing function is started at the same time.

Example: \$1B \$51 \$49

Sets the inverse flashing mode.

#### ESC Q Μ pat

Saves the defined flashing area on the clipboard (the previous contents of the clipboard are lost). There is a cyclical changeover between the original area and the pattern **pat** (=0..7) on the basis of the set flashing time. In this way, for example, a block cursor can be simulated (pat=1 black) or a flashing word displayed (pat=0 white). The flashing function is started at the same time.

Example: \$1B \$51 \$43 \$00

The block cursor flashing mode is set with the pattern white. As a result, the set area flashes on a white background.

#### ESC R R x1 y1 x2 y2

Draws a rectangle from the upper left corner (x1,y1) to the lower right corner (x2,y2) taking into account the set graphics mode 'V' (set/delete/inverse). The contents of the rectangle are not changed. See 'ESC R O' (Draw box).

Example: \$1B \$52 \$52 \$15 \$08 \$30 \$25 Draws a rectangle from 21,8 to 48,37.

Set flashing time

Define flashing area

### Draw rectangle

## Inverse flashing mode

Block cursor flashing mode

### **Position cursor**

EA KIT240-7

Cursor on/off

Set dot

### ESC R N x1 y1 x2 y2

Draws a rectangle with rounded corners from the upper left corner (**x1,y1**) to the lower right corner (**x2,y2**) taking into account the set graphics mode 'V' (set/delete/inverse). The contents of the rounded rectangle are not changed. See 'ESC R J' (Draw rounded box).

Example: \$1B \$52 \$4E \$06 \$02 \$26 \$13 Draws a rounded rectangle from 6,2 to 38,19.

### ESC R L x1 y1 x2 y2

Deletes the area from the upper left corner (**x1**,**y1**) to the lower right corner (**x2**,**y2**). <u>Example</u>: \$1B \$44 \$53 \$1B \$52 \$4C \$06 \$04 \$28 \$19 The display is filled with **ESC D S** and then deleted from 6,4 to 40,25.

### ESC R I x1 y1 x2 y2

Inverts the area from the upper left corner (**x1**,**y1**) to the lower right corner (**x2**,**y2**) (black pixels turn white and vice versa).

Example: \$1B \$52 \$49 \$00 \$00 \$17 \$1B

Inverts the area from 0,0 to 23,27 with the display contents from the "Set font" example.

### ESC R S x1 y1 x2 y2

Fills the area from the upper left corner (**x1**,**y1**) to the lower right corner (**x2**,**y2**) (sets the pixels to black).

Example: \$1B \$52 \$53 \$09 \$05 \$16 \$16 Sets the area from 9,5 to 22,22 black.

### ESC R M x1 y1 x2 y2 pat

Fills a rectangular area from the upper left corner (**x1,y1**) to the lower right corner (**x2,y2**) with the pattern **pat** taking into account the set graphics mode "ESC V' (set/ delete/invert/replace/inverse replace).

Example: \$1B \$52 \$4D \$05 \$01 \$2D \$1A \$07

Fills the area with the pattern  $7=45^{\circ}$  cross from 5,1 to 45,26.

### ESC R O x1 y1 x2 y2 pat

Draws a rectangle from the upper left corner (**x1,y1**) to the lower right corner (**x2,y2**) with the pattern **pat**. The background of the box is deleted. See 'ESC R R' (Draw rectangle).

Example: \$1B \$52 \$4F \$02 \$05 \$12 \$1E \$02

Draws a box from 2,5 to 18,30 with the pattern 2=25% gray.

### ESC R J x1 y1 x2 y2 pat

Draws a rectangle with rounded corners from the upper left corner (x1,y1) to the lower right corner (x2,y2) with the pattern **pat**. The background is deleted. See 'ESC R N' (Draw rounded rectangle).

Example: \$1B \$52 \$4A \$07 \$03 \$23 \$16 \$03

Draws a rounded box from 7,3 to 35,22 with the pattern 3=50% gray.

### ESC S num data...

Outputs the next **num** (1..255, 0=256) bytes at the serial interface.

Example: \$1B \$53 \$04 \$54 \$45 \$53 \$54

Transmits the word 'TEST' via the RS-232C interface.

# ELECTRONIC ASSEMBLY

#### Draw rounded rectangle

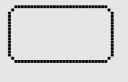

**Delete** area

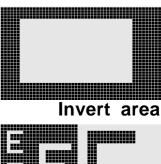

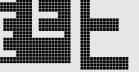

### Fill area

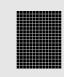

### Fill area with pattern

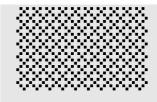

### Draw box

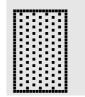

### Draw rounded box

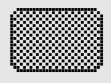

### Send bytes via RS-232

## **EA KIT240-7 ELECTRONIC ASSEMBLY**

#### ESC Т H/Vf1 f2 ret frm text...

Defines a touch key and labels it with the current font. H=horizontal or V=vertical labeling (rotated 90°). Several touch fields can be grouped together to form a single touch key (f1=upper left touch field; f2=lower right touch field of the new touch key). This touch key is assigned a return code with ret (1..255). When the touch key is touched, the touch macro with the number ret is called or, if no touch macro is defined, this return code is sent

via the RS232. You use frm to define the format of the touch key (frm=0: don't draw anything; frm=1: delete touch key; frm=2: delete touch key and draw with frame). text...=string with the label (which is always centered on the touch key). The label can also have more than one line; in this case, the lines are separated by the character '|' (=\$7C). The string must be concluded with NUL= \$00. See example on page 3.

Example 1: Horizontal touch key:

\$1B \$54 \$48 \$01 \$01 \$41 \$02 \$54 \$45 \$53 \$54 \$00

Defines a horizontal touch key (field no. 1 only) with the return code 65='A'. The touch key is drawn with a frame and labeled with the word 'TEST'.

Example 2: Vertical touch key:

\$1B \$54 \$56 \$02 \$02 \$42 \$02 \$54 \$45 \$53 \$54 \$00 Defines a vertical touch key (touch field no. 2 only) with the return code 66='B'. The

touch key is drawn with a frame and labeled with the word 'TEST'.

#### ESC т P/R

Assigns P (=ascending return code: 1..60) or R (=reset all touch fields) to all 60 touch fields. In the latter case all touch fields receive the return code 0 (i.e. they are deactivated).

Example: \$1B \$54 \$52

All touch fields are deactivated by this command and no longer recognized.

#### ESC Т I/S n1

These commands set the automatic response of the touch panel to touching. Both responses can be activated simultaneously.

I=automatic inversion when the touch key is touched (n1=0: off or n1=1: on)

**S**=automatic signal tone when the touch key is touched (**n1**=0: off or **n1**=1: on)

Example: \$1B \$54 \$49 \$01

After this command the tone sounds when a touch key is touched.

#### ESC т Μ ret

This command manually inverts the touch key with the return code ret.

Example: \$1B \$54 \$4D \$41

Inverts the touch key from the above example with the return code 65='A'.

#### **ESC** Т Α **n1**

This command sets the (touch) key query:

n1=0: Switches the key query off - no touch macros or manual key query possible.

n1=1: Activates the key query - keystrokes trigger touch macros or are sent via RS232.

n1=2: Activates the key query - keystrokes trigger touch macros; must be queried manually.

Example: \$1B \$54 \$41 \$02

Activates the (touch) key query. The keystrokes are not sent automatically via RS232; they have to be requested manually by means of the command ESC T W.

#### ESC Т W

Sends the return code of the currently depressed touch key at the RS232.

\$54 \$57 Example: \$1B

### Invert touch key manually

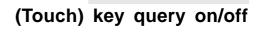

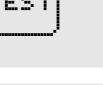

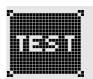

### Query touch key manually

## Define touch key

Touch key response

Preset/reset touch fields

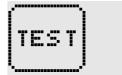

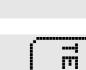

## NUL

# ELECTRONIC ASSEMBLY

#### **ESC** U **x1** v1 n1 Ε

### Load image from EEPROM

Displays the image saved in the EEPROM with the number n1 (0..255) at position x1,y1.

Example: \$1B \$55 \$45 \$02 \$03 \$0E

Displays image number 14 from the EEPROM at position 2,3.

#### v1 data... ESC U L **x1**

Displays an image at position x1,y1.

data..: - 1 byte for the image width in pixels

- 1 byte for the image height in pixels
- Image data: number = ((width+7) / 8) \* height bytes.

1 byte stands for 8 horizontal pixels on the screen; 0=white, 1=black;

MSB: left, LSB: right; the image is stored from the top down. The BMP2BLH.EXE program on the EA DISK240 floppy disk available as an accessory creates the image data, including the width and height, from monochrome Windows bitmap graphics (\*.BMP).

Example:

\$1B \$55 \$4C \$09 \$04 \$0C \$0C \$0F \$00 \$3F \$C0 \$7F \$E0 \$76 \$E0 \$FF \$F0 \$FF \$F0 \$F1 \$F0 \$FF \$F0 \$6F \$60 \$70 \$E0 \$3F \$C0 \$0F \$00

Loads the adjacent image at position 9,4.

#### ESC V **n1**

Sets the link mode **n1** for the following graphics functions: ESC P (Set point), ESC G (Draw straight line), ESC W (Continue straight line), ESC R R (Draw rectangle), ESC R N (Draw rounded rectangle), ESC R M (Fill area with pattern).

Example: \$1B \$56 \$03 Sets the link mode to inverse.

By way of example, a rectangle is drawn alongside with the link modes set, delete and inverse on an existing background.

Link mode n1:

- 1 = set: black pixels irrespective of the previous value (OR)
- 2 = delete: white pixels irrespective of the previous value
- 3 = inverse: changes black pixels to white pixels and vice versa (EXOR)

4 = replace: deletes the background and sets black pixels; only area with fill pattern 'pat'

5 = inverse replace: fills the background and sets white pixels; only area with fill pattern 'pat'

#### ESC W x1 v1

Continues a straight line from the last end or point drawn to x1,y1 taking into account the set graphics mode 'V'.

Example:

\$1B \$47 \$00 \$00 \$10 \$04 \$1B \$57 \$16 \$1B \$1B \$57 \$30 \$0F

A straight line is drawn from 0,0 to 16,4. It is then continued to 22,27 and to 48,15.

#### ESC Х **n1**

This command suspends the KIT240 for n1/10 seconds.

Example: \$1B \$58 \$0A

After this command the KIT240 waits for a second before the next command is processed.

### Upload image

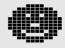

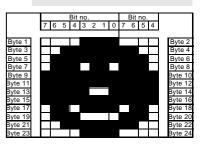

### Set graphics mode

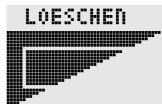

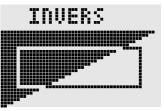

## **Continue straight line**

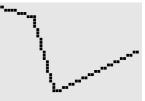

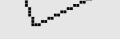

### Wait/pause

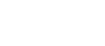

18

#### ESC Υ R n1

Reads in the input port (n1=1..8 = IN1..IN8). When n1=0, all the inputs are read in as 8-bit binary values (MSB:IN8...In1:LSB); see application on page 5. Important: The optocouplers invert the input logic (input open: 1). The command "ESC Y I 1" puts this right (input open: 0).

\$59 \$52 \$03 Example: \$1B

Reads in port IN3. The result is sent via RS232.

#### W n1 n2 ESC Υ

Changes the output port (**n1**=1..8 = OUT1..OUT8) to the value **n2** (0=low level; 1=high level; 2=invert port). When n1=0, all the outputs are output as a binary value n2 (MSB:OUT8...OUT1:LSB); see application on page 5. \$59 \$57 \$02 \$01 Example: \$1B

Switches the output port OUT2 to high level.

#### ESC Υ Α **n1**

Automatic port query on/off

Each change at the input port (8-bit binary value IN8..IN1) can call a port macro (0..255). This command activates (n1=1) or deactivates (n1=0) the automatic port query. After power-on, the current port status is read and the associated port macro executed immediately.

Example: \$1B \$59 \$41 \$01

Activates the automatic port query and executes the associated port macro.

#### ESC Υ Т **n1**

This command allows the logic of the input port to be inverted (**n1**=0 for normal or **n1**=1 for inverse). This is useful with the optocoupler inputs, for example.

Example: \$1B \$59 \$49 \$01 Inverts the input port logic.

#### ESC Ζ L/Z/R x1 y1 text... NUL

Writes the string text... left justified (L), centered (Z) or right justified (R) at position x1 taking into account the set text mode (ESC L). Multi-line text can also be output, with the lines separated by the character '|' (=\$7C). The string must be concluded with NUL= \$00. Position y1 is the upper edge of the 1st line.

Example 1: Writes the text "Left|Ok" left justified at 0,0. \$1B \$5A \$4C \$00 \$00 \$4C \$65 \$66 \$74 \$7C \$4F \$6B \$00

Example 2: Writes the text "Center|Ok" centered at 25,0. \$1B \$5A \$5A \$19 \$00 \$43 \$65 \$6E \$74 \$65 \$72 \$7C \$4F \$6B \$00

Example 3: Writes the text "Right|Ok" right justified at 49,0.

\$1B \$5A \$52 \$31 \$00 \$52 \$69 \$67 \$68 \$74 \$7C \$4F \$6B \$00

#### ESC Ζ O/M/U x1 y1 text... NUL

Writes the string text... rotated by 90° degrees top justified (O), vertically centered (M) or bottom justified (U) at position y1 taking into account the text mode (ESC L). Multiline text can also be output, with the lines separated by the character '|' (=\$7C). The string must be concluded with **NUL**= \$00. Position **x1** is the right edge of the 1st line.

Example 1: Writes the text "Top|Ok" top justified at 49,0. \$1B \$5A \$4F \$31 \$00 \$54 \$6F \$70 \$7C \$4F \$6B \$00

Example 2: Writes the text "Mid|Ok" vertically centered at

4 q 5 1

\$1B \$5A \$4D \$31 \$0F \$4D \$69 \$64 \$7C \$4F \$6B \$00 Example 3: Writes the text "Bot|Ok" bottom justified at 49,31.

\$1B \$5A \$55 \$31 \$1F \$42 \$6F \$74 \$7C \$4F \$6B \$00

### Horizontal string

Invert input port

# 一户十十

Center

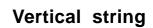

Riaht

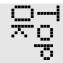

### Read input port

Write output port

**EA KIT240-7** 

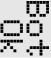

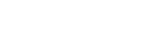

### **DIMENSIONS WITHOUT TOUCH PANEL**

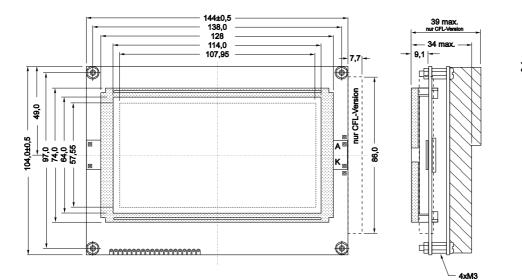

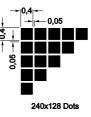

All dimensions in mm

### **DIMENSIONS WITH TOUCH PANEL**

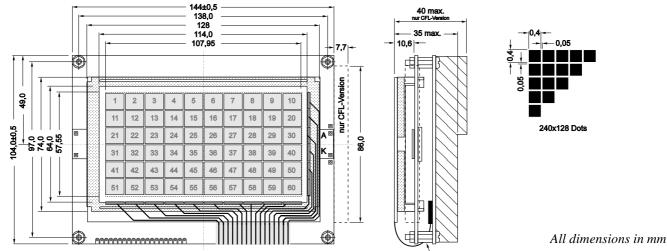

2,5

5

12

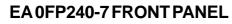

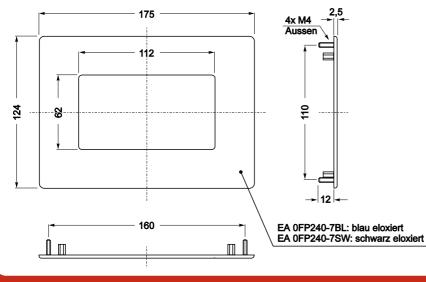

### 4xM3 PANELCUTOUT

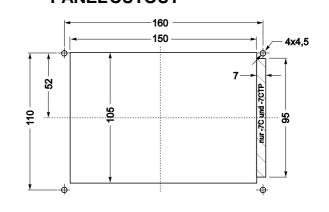

All dimensions in mm

-

G M B

LOCHHAMER SCHLAG 17 · D · 82166 GRÄFELFING PHONE +49-89-8541991 · FAX +49-89-8541721